# **Home Learning FAQs**

### **Q: My child can't log in to SMHW. What should I do?**

A: Follow these two steps:

- 1. Sign into Google using your school email address
- 2. Open SMHW in another tab, select our school, then click on 'Sign in with Google.'

If for any reason that doesn't work, contact Mr Ward on [sward@ephs.ealing.sch.uk](mailto:sward@ephs.ealing.sch.uk)

### **Q: How much work will my child be set on SMHW?**

A: Teachers will aim to set work by 9am on SMHW for every lesson that would normally have been taught that day. Tasks should take approximately one hour to complete. Please note that it may not be your child's teacher who sets the work, it could be another teacher in that department. Most tasks will be set with a deadline of the following school day.

# **Q: How should my child hand in work?**

A: We have asked teachers to specify where they would like students to do the work (in exercise books, in booklets, online, on a Google Doc etc). If it is not clear your child should ask a question through SMHW or email the teacher. Teachers' email addresses are nearly always first initial + surname @ephs.ealing.sch.uk, eg [sward@ephs.ealing.sch.uk.](mailto:sward@ephs.ealing.sch.uk) A full list of teachers' email addresses is on the EPHS website.

### **Q: Will live lessons be taught online during the school closure?**

A: We have provided guidance for staff on the use of a number of remote learning tools including:

- Google Meet (for live lessons)
- Voicing powerpoint presentations
- Loom video 'talk throughs' of powerpoint presentations

Staff will use their professional judgement to deploy these tools as they see fit. We will not be expecting teaching staff to deliver all lessons 'live' for a number of reasons, including the following:

- For staff with children the school timetable is not always compatible with childcare/home educating. We want our teachers to have the flexibility to work effectively at times which suit their family circumstances.
- Access to technology (particularly where teachers' children are also at home and sharing devices).
- Availability of suitable space at home for some staff, particularly those in shared accommodation.
- Equality of opportunities for all students: we want to give all our students the best possible opportunity to take part in home learning and recognise that some of our students may not be able to get access to a device at a specific time of day.

# **Q: My child's teacher has asked that work be submitted online via SMHW. How does that work?**

A: Here's a video demonstration:

<https://help.teamsatchel.com/en/articles/2912000-submitting-my-work-online>

# **Q: What do I do if my child can't remember the password for a subject-specific website like MyMaths, Seneca or ActiveLearn.**

A: Most sites have a 'Forgot your username or password?' link on the login page. However, if you are still having problems you should contact the teacher who set the work, via email or on SMHW. See the note in an earlier question about finding teachers' email addresses.

### **Q: Where can I find more work for my child?**

A: Please see the link below to 100s of online resources for teachers, parents and students.

<https://chatterpack.net/blogs/blog/resources-list-for-home-learning>

#### <https://www.thoughtboxeducation.com/school-of-thought>

I would also recommend the 'Reading at Elthorne' section of our school website for book recommendations. Unfortunately we are unable to lend out more reading books from the library at the moment but booksellers are still trading online.

### <https://www.ephs.ealing.sch.uk/reading-at-elthorne.html>

### **Q: How do I access Revision Plan if my child has misplaced their hard copy? (Year 11)**

A: In January, the school provided all Year 11 students with a hard copy of a personalised revision timetable through **Revision Plan** which supported their revision. If your child has misplaced the hard copy, the timetable can still be accessed through the **online** app.

If you cannot login into the **Revision Plan** app, contact Ms Hagel on [dhagel@ephs.ealing.sch.uk](mailto:dhagel@ephs.ealing.sch.uk)

### **Q: Is there any other support to prepare my child for their GCSEs?**

A: To further support your child, the school has purchased **GCSEPod** which is an online revision tool your child can access on any device (including their mobile phones) to support revision for their GCSEs. GCSEPod has a library of over 6000 'Pods' which are 3-4 minute videos designed to support revision of subject knowledge including quotes, keywords and formulas. Once your child has access to GCSEPod, they can create their own Playlist of Pods and get an automatically generated personalised 'Boost Playlist' of Pods when they make mistakes when working through the questions.

If for any reason your child cannot login to GCSEPod, contact Ms Ervin on [cervin@ephs.ealing.sch.uk](mailto:cervin@ephs.ealing.sch.uk) or Ms Hagel on [dhagel@ephs.ealing.sch.uk](mailto:dhagel@ephs.ealing.sch.uk)

# **Q: Where on the school website, can I find information relating to GCSE and BTEC courses?**

A: All information regarding GCSE and BTEC courses can be found on the school's website in the **Key Stage 4** section. The **Year Ahead** booklet covers exam boards, durations of examinations and course content and the **One Stop Revision Shop** contains more specific subject information alongside past papers, revision support and revision lists.

# Q: What do I do if when I try to open an online text book on ActiveLearn it tells me I can't **because pop-ups are blocked?**

A: Click on the icon on the far right of the address bar at the top of the page (a box with a red cross over the bottom right-hand corner, select 'Allow pop ups for this site' and try again.

When Chrome blocks a pop-up from a website, it displays an icon with a red X in the corner of the Omnibox.

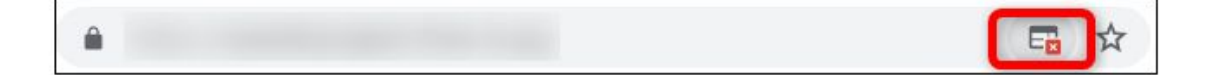